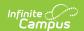

# **ISBE Monthly Attendance Extract**

Last Modified on 02/21/2025 3:21 pm CST

Tool Search: ISBE Extracts

The ISBE Monthly Attendance Extract reports attendance data for all students enrolled in the selected calendar within the selected school months.

Users can generate the Monthly Attendance Layout or an Attendance Data Validation Details Layout, which is used to validate attendance data for each student included in the extract.

The ISBE Student Attendance Extract was released in the Campus.2104 Release (January 2021). It reports the same information as the Monthly Attendance Extract but includes calculations for E-Learning, Remote Learning, and In-Person Instruction. At this time, both extracts can be submitted.

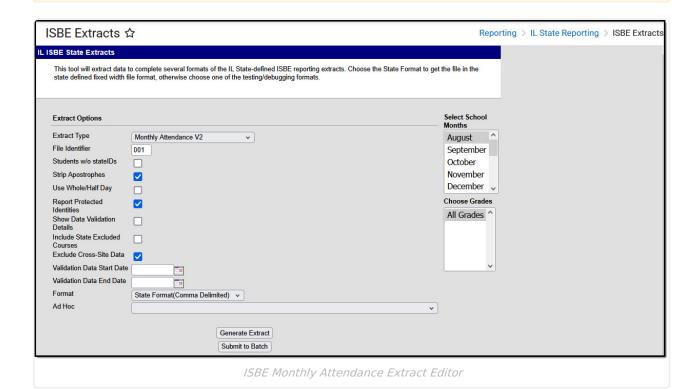

# **Report Logic**

One record for each month reports for each student enrolled and scheduled into instructional periods. Enrollments with Service Types of Primary, Partial and Special Ed (reported in that order when a student has multiple enrollments with different service types) are included. See the Enrollment Type section below for specific calculation details.

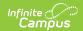

Attendance reports by month. If three months are selected, a student has three records reported, one for each month).

Students are omitted when:

- A student is not scheduled into instructional periods.
- Enrollment record is marked as State Exclude or No Show.
- Grade Level of enrollment is marked as Exclude from State Reporting.
- Calendar of enrollment is marked as State Exclude.

# **Attendance Logic**

▶ Click here to expand...

### **Enrollment Type of P (Primary) or N (Special ED)**

### **Regular Schedule:**

- Scheduling & Courses > Calendar Setup > Period Setup > Regular Schedule
- If a student attends a portion of any instructional period, they must receive credit for attending the full period

**Minutes Present**: Any minutes where there is no attendance code or an attendance code tied to an excuse of exempt. For minutes to be deducted, the status *must* be Absent, and the excuse must *not* be Exempt.

| <b>Grade Level</b> | Minutes Present | Attendance | Absent |
|--------------------|-----------------|------------|--------|
| Grades 01          | 240 or more     | 1          | 0      |
| Grades 01          | 120-239         | .5         | .5     |
| Grades 01          | 0-119           | 0          | 1      |
| Grades 2-12        | 300 or more     | 1          | 0      |
| Grades 2-12        | 150-299         | .5         | .5     |
| Grades 2-12        | 0-149           | 0          | 1      |

#### **Block Schedule**

- Scheduling & Courses > Calendar Setup > Period Setup > Regular Schedule is not marked
- Students only receive credit for the minutes they are actually in class.

**Minutes Present**: Any minutes where there is no attendance code or an attendance code tied to an excuse of exempt. In order for minutes to be deducted, the status *must* be Absent, and the excuse must *not* be Exempt.

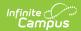

| <b>Grade Level</b>   | Minutes Present | Attendance | Absent |
|----------------------|-----------------|------------|--------|
| Grades 01            | 240 or more     | 1          | 0      |
| Grades 01            | 120-239         | .5         | .5     |
| Grades 01            | 0-119           | 0          | 1      |
| Preschool (full day) | 60 or more      | 1          | 0      |
| Preschool (full day) | 0-59            | 0          | 1      |
| Kindergarten         | 120 or more     | 1          | 0      |
| kindergarten         | 0-119           | 0          | 1      |
| Grades 2-12          | 300 or more     | 1          | 0      |
| Grades 2-12          | 150-299         | .5         | .5     |
| Grades 2-12          | 0-149           | 0          | 1      |

### **Students with a Partial Enrollment Type:**

#### **Partial Attendance**

For enrollments with a Service Type of Partial, the daily presence value is calculated according to the sum of the period minutes per day.

- If it is a regular period schedule and there are any present minutes on the attendance event then the absence is not counted.
- If a block period schedule then it is the period minutes minus the present minutes.

Partial presence is then recalculated based on the ratios in the following table.

| Minutes<br>Present | Attendance/Membership |
|--------------------|-----------------------|
| 240 or<br>more     | 1                     |
| 201-239            | 5/6                   |
| 160-200            | 2/3                   |
| 120-159            | .5                    |
| 80-119             | 1/3                   |
| 40-79              | 1/6                   |
| 0-39               | 0                     |

The attendance totals are then summed for the schedule structure. If the student is enrolled in

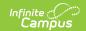

schedule structure A and schedule structure A is 20 days, the calculation would look at each individual day to determine the presence minutes, then sum all 20 days.

#### **Partial Membership**

Partial membership is the sum of the minutes of the scheduled periods in a day (the number of minutes the student is scheduled). Partial membership is recalculated based on the ratios in the table below.

| Minutes Present | Attendance/Membership |
|-----------------|-----------------------|
| 240 or more     | 1                     |
| 201-239         | 5/6                   |
| 160-200         | 2/3                   |
| 120-159         | .5                    |
| 80-119          | 1/3                   |
| 40-79           | 1/6                   |
| 0-39            | 0                     |

The partial membership becomes the sum of the partial membership values from the student's schedule structure. If the student is enrolled in schedule structure A and schedule structure A is 20 days, the calculation would look at each individual day to determine the membership, then sum all 20 days.

### **Absent Days**

The calculation for Absent Days is the Membership Value minus the Attendance Days value.

#### **Homebound Students**

This calculation is used for students considered homebound, where the Homebound field on the Enrollment record is marked (Student Information > General > Enrollments > Homebound).

| Minutes Present | Attendance | Absence |
|-----------------|------------|---------|
| 240 or more     | 1          | 0       |
| 60-239          | .5         | .5      |
| 59 or Less      | 0          | 1       |

### **Actual Attendance Calculation**

When the Use Whole/Half Day checkbox is NOT marked on the Extract editor, the calculation for days present, excused absences, and unexcused absences follows these definitions.

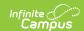

| Term                        | Calculation/Definition                                                                                                    |
|-----------------------------|----------------------------------------------------------------------------------------------------|
| Instructional Period        | A Calendar Period where the <b>Non-Instructional</b> checkbox is not marked.                                                                                                    |
| Scheduled Day               | A Calendar Day where the <b>Instructional</b> checkbox is marked AND <b>Attendance</b> checkbox is marked, in which the student has at least one <i>Instructional Period</i> scheduled.            |
| Minutes Scheduled           | The sum of the minutes the student has scheduled in <i>Instruction Periods</i> minus <b>Lunch Minutes</b> within a <i>Scheduled Day.</i>                                                           |
| Minutes Absent              | The difference of <i>Minutes Scheduled</i> minus the sum of all <i>Instructional Periods</i> where attendance <b>Status</b> = Absent less <b>Present Minutes.</b>                                  |
| Minutes Present             | The difference of <i>Minutes Scheduled</i> minus <i>Minutes Absent</i> .                                                                                                    |
| Minutes Absent<br>Excused   | The difference of <i>Minutes Scheduled</i> minutes the sum of all <i>Instructional Periods</i> where attendance <b>Status</b> = Absent AND <b>Excuse</b> = Excused less <b>Present Minutes</b> .   |
| Minutes Absent<br>Unexcused | The difference of <i>Minutes Scheduled</i> minutes the sum of all <i>Instructional Periods</i> where attendance <b>Status</b> = Absent AND <b>Excuse</b> = Unexcused less <b>Present Minutes</b> . |
| Present Day                 | The quotient of <i>Minutes Present</i> divided by <i>Minutes Scheduled</i> .                                                                                                    |
| Absent Excused Day          | The quotient of <i>Minutes Absent Excused</i> divided by <i>Minutes Scheduled</i> .                                                                                                    |
| Absent Unexcused Day        | The quotient of <i>Minutes Absent Unexcused</i> divided by <i>Minutes Scheduled</i> .                                                                                                    |

### Whole Day/Half Day Attendance

Whole Day/Half Day Attendance (used when the **Whole/Half Day checkbox IS marked on the Extract editor**) looks to the student's scheduled minutes for the day. If the student is scheduled with instructional minutes for any part of the day, that counts as an entire day. There is not a partial day count for any student.

- Students must be absent all instructional minutes to be absent one day.
- Students must be absent half the scheduled minutes up to the full day minus one minute to be absent .5 of the day.
- Present minutes are included in the calculation.

# **Report Editor**

The following fields are available for selection.

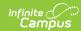

| Field                              | Description                                                                                                    |
|------------------------------------|----------------------------------------------------------------------------------------------------|
| Extract Type                       | Selection determines the extract that is generated. For this instance, select the <b>Monthly AttendanceV2</b> option.                                                                                                    |
| File<br>Identifier                 | Indicates the number attached to the end of the file name and is used to differentiate the file from other files generated.                                                                                                    |
| Students<br>without<br>State IDs   | When marked, the report returns students who do not have state IDs assigned.                                                                                                    |
| Strip<br>Apostrophes               | When marked, the following marks are removed from student names and other reported data:  • Apostrophes ('), Commas (,), Periods (.)  • Umlaut (Ö)  • Tilde (Ñ)  • Grave Accents (Ò), Acute Accents (Ó)  • Circumflex (Ô)  When not marked, these marks are not removed.                                                                                                    |
| Use<br>Whole/Half<br>Day           | <ul> <li>When marked, a day of attendance is counted if the student is scheduled for that day for the Days Absent field. FTE or minutes attended are not considered.</li> <li>Based on the student's scheduled instructional minutes for the day: <ul> <li>If the student missed all scheduled instructional minutes, a full day of absence is reported as a value of 1 in the Days Absent field.</li> <li>If the student missed half of the scheduled instructional minutes up to one minute less than the full instructional minutes, a value of .5 reports.</li> <li>If the student missed less than half of the scheduled instructional minutes, the student is considered present for the day.</li> </ul> </li> <li>When this option is selected, the Excused Absence, Unexcused Absence, Days Medically Homebound, and Days Hospitalized fields are not included.</li> <li>See the Report Logic section for details on the calculation.</li> </ul> |
| Report<br>Protected<br>Identities  | When marked, student identity information (last name, first name, etc.) reports from the Protected Identity Information fields.                                                                                                    |
| Show Data<br>Validation<br>Details | <ul> <li>This field is used when generating the Attendance Validation Details Layout.</li> <li>When marked: <ul> <li>The Attendance Validation report generates a report, instead of the Monthly Attendance Layout, that districts can use to validate attendance data.</li> <li>The Validation Data Start and End Date fields must be populated.</li> </ul> </li> </ul>                                                                                                    |

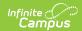

| Field                                   | Description                                                                                                    |
|-----------------------------------------|----------------------------------------------------------------------------------------------------|
| Include<br>State<br>Excluded<br>Courses | Select to include courses marked as State Exclude but otherwise meet logic requirements.                                                                                                    |
| Exclude<br>Cross-Site<br>Data           | <ul> <li>Cross-site section enrollment data is <u>not</u> included in the report when checked.</li> <li><u>Cross-site enrollment</u> functionality must be enabled at the district level for the checkbox to display.</li> <li>Defaults to checked.</li> </ul>                                                                                                 |
| Validation<br>Data Start<br>Date        | This field is used when generating the Attendance Validation Details Layout. Indicates the start date used in the validation report. Attendance records from this date to the Validation Data End Date (limited to 30 days) are included in the validation report.  When the Show Data Validation Details checkbox is not marked, the entered date is ignored. |
| Validation<br>Data End<br>Date          | This field is used when generating the Attendance Validation Details Layout. Indicates the end date used in the validation report. Attendance records from the Validation Data Start Date to this date (limited to 30 days) are included in the validation report.  When the Show Data Validation Details checkbox is not marked, the entered date is ignored. |
| Format                                  | Determines how the report generates. Use the <b>State Format (Comma Delimited)</b> when submitting the report to the state. Use the <b>HTML</b> or <b>Tab Delimited</b> option when reviewing data before state submission.                                                                                                    |
| Ad hoc                                  | Select a saved ad hoc filter to use when generating this report. Only those students included in the filter are returned on the report if they meet the reporting requirements.                                                                                                    |
| Select<br>School<br>Months              | Select which school months to include in the report. More than one can be selected. Student attendance data displays by the month.                                                                                                    |
| Choose<br>Grades                        | Choose which grades to include in the report. Select individual grades or choose All Grades.                                                                                                    |
| Report<br>Generation                    | The report can be generated immediately using the <b>Generate Extract</b> button. When there is a larger amount of data chosen (several calendars, large date range, etc.), use the <b>Submit to Batch</b> button, which allows the user to choose when the report is generated. See the Batch Queue article for more information.                             |

# **Monthly Attendance V2 Extract**

The Monthly Attendance Layout reports student attendance for the selected calendar and school month. One record for each school month reports for enrolled students.

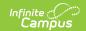

## **Generate the Monthly Attendance V2 Report**

A year and calendar must be selected in the Campus toolbar in order to generate the report.

- 1. Select the **Monthly Attendance V2** from the **Extract Type** dropdown list.
- 2. Enter a File Identifier.
- 3. Mark the **Students w/o stateIDs** checkbox, if desired, to include students without assigned state IDs within the report.
- 4. Mark the **Strip Apostrophes** checkbox, if desired.
- 5. Determine if actual attendance calculations are used, or if whole day/half day calculations are used. If whole day/half day, mark the **Use Whole/Half Day** checkbox.
- 6. If desired, mark the **Report Protected Identities** checkbox.
- 7. Select **Include State Excluded Courses** to include courses marked as State Exclude but otherwise meet logic requirements.
- 8. If cross-site enrollment functionality is enabled at the district level, the **Exclude Cross-Site Data** checkbox will display (defaults to checked). Deselect if you want cross-site data included in the report.to display.
- 9. Select the desired **Format** of the extract.
- 10. Select an **Ad hoc** filter, if desired, to only return those students included in the filter.
- 11. Select the **School Months** to include in the report.
- 12. Select the **Grade Levels** to include in the report.
- 13. Click the **Generate Extract** button or the **Submit to Batch** button. The extract appears in a separate window in the designated format.

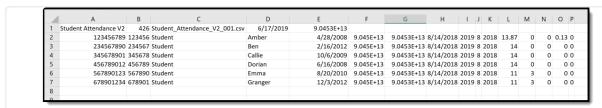

Monthly Attendance Extract, State Format

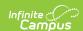

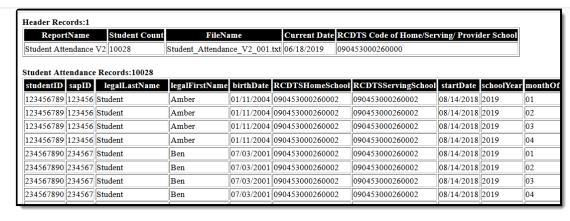

Monthly Attendance Extract, HTML Format

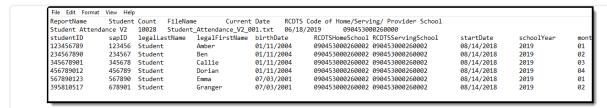

Monthly Attendance Extract, Tab Delimited

# **ISBE Monthly Attendance Extract Layout**

### **Header layout**

| Element       | Description                                                                                           | Location |
|---------------|----------------------------------------------------------------------------------------------------|----------|
| Report Name   | The name of the extract being generated. Reports a value of Student Attendance V2.                    | N/A      |
| Student Count | The total amount of records generated.                                                                | N/A      |
| File Name     | EN + RCDT or District Name + _ + Date (mmddyyy)_File Identifier (i.e., Student_Attendance_V2_001.txt) | N/A      |
| File Date     | The date the extract was generated.                                                                   | N/A      |

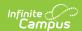

| Element | Description                                                                                                    | Location                                                                                                    |
|---------|----------------------------------------------------------------------------------------------------|----------------------------------------------------------------------------------------------------|
| RCDTS   | The Region-County-District-Type-School code that uniquely identifies the school generating the extract.  **RRCCCDDDDDTTSSSS*, 15 characters** | School & District Settings > District > District Information > State District Number, Type, Region Number, County  School & District Settings > School > School Information > State School Number |
|         |                                                                                                    | District.districtID District.county District.region School.number                                                                                                    |

# **Extract Layout**

| Element            | Description                                                                                                    | Location                                                                                   |
|--------------------|----------------------------------------------------------------------------------------------------|--------------------------------------------------------------------------------------------|
| Student ID         | Reports the State ID from Demographics.                                                                                                    | Census > People > Demographics > Person Identifiers > State ID                             |
|                    | Numeric, 9 digits                                                                                                    | Person.stateID                                                                             |
| SAP ID             | Reports the Local Student Number from Demographics.  Alphanumeric, 50 characters                                                                                    | Census > People > Demographics > Person Identifiers > Student Number  Person.studentNumber |
|                    |                                                                                                    | r erson.stadentivamber                                                                     |
| Legal Last<br>Name | Reports Legal Last Name from Identity if extract editor's Report Protected Identities = true and legalFirstName is not null on the person's active Identity record. | Census > People > Identities > Identity Information > Last Name Identity.lastName          |
|                    | Otherwise, reports First Name from Identity.                                                                                                    | Census > People > Identities > Protected Identity Information > Legal Last Name            |
|                    | Alphanumeric, 30 characters                                                                                                    | Identity.legalLastName                                                                     |

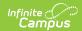

| Element                  | Description                                                                                                    | Location                                                                                                    |
|--------------------------|----------------------------------------------------------------------------------------------------|----------------------------------------------------------------------------------------------------|
| Legal First<br>Name      | Reports Legal First Name from Identity if extract editor's Report Protected Identities = true and legalFirstName is not null on the person's active Identity record.  Otherwise reports First Name from Identity.                                                                                                    | Census > People > Person Information > First Name  Identity.firstName  Census > People > Identities > Protected Identity Information >                                                                                                    |
|                          | Alphanumeric, 30 characters                                                                                                    | Legal First Name  Identity.legalFirstName                                                                                                    |
| Birth Date               | Reports the Birth Date from Identity.  Numeric, 10 digits (MM/DD/YYYY)                                                                                                    | Census > People > Identities > Identity Information > Birth Date Identity.birthDate                                                                                                    |
| RCDTS for<br>Home School | The Region-County-District-Type-School code that uniquely identifies the elementary, middle/junior, or high school the student attends or would attend if not placed/transferred to another school/program to receive needed services.  The Region-County-District-Type-School code that uniquely identifies the school/program the student attends or would attend if not placed/transferred to another school/program to receive needed | School & District Settings > District > District Information > State District Number, Type, Region Number, County  District.districtID District.county District.region  School & District Settings > School > School Editor > State School Number |
|                          | services.  When the Home School and Home District field is populated on the student's Enrollment record, the values are concatenated.  When the Home School field is not populated but the Serving School field is, the Region, County, District, Type values report, and include the Serving School value from the Enrollment record.  Numeric, 15 digits                                                                                | School.number  Student Information > General > Enrollments > State Reporting Fields > Home School, Home District  Enrollment.residentSchool Enrollment.residentDistrict                                                                           |

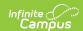

| Element                                                                                                    | Description                                                                                                    | Location                                                                                                    |
|----------------------------------------------------------------------------------------------------|----------------------------------------------------------------------------------------------------|----------------------------------------------------------------------------------------------------|
| RCDTS for Serving School  The Region-County-District-Type- School code that uniquely identifies the school/program where a student is being educated.  When the Serving School field is populated on the student's Enrollment record, the Serving District and Serving School values are | School & District Information > District > District Information > State District Number, Type, Region Number, County  District.districtID District.county District.region                                                               |                                                                                                    |
|                                                                                                    | concatenated.  When the Serving District field is not populated but the Serving School field is, the Region, County, District, Type values report, and include the Serving School value from the Enrollment record.  Numeric, 15 digits | School & District Settings > School > School Editor > State School Number  School.number  Student Information > General > Enrollments > State Reporting Fields > Serving School, Serving District  Enrollment.servingSchool |
| Start Date                                                                                                    | Reports the start date of each student enrollment within the selected school month dates chosen on the extract editor.  Date field, 10 characters (MM/DD/YYYY)                                                                          | Student Information > General > Enrollment > General Enrollment Information > Start Date Enrollment.startDate                                                                                                    |
| School Year                                                                                                    | Reports the calendar end year selected in the Campus toolbar.  Numeric, 4 digits (YYYY)                                                                                                    | Scheduling & Courses > Calendar Setup > Calendar Information > End Date  Calendar.endDate                                                                                                    |

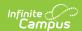

| Element                | Description                                                                |                                             | Location        |
|------------------------|----------------------------------------------------------------------------|---------------------------------------------|-----------------|
| Month of<br>Attendance |                                                                            | e associated with the month, as follows:    | Data not stored |
|                        | 01 - January                                                               | 07 - July                                   |                 |
|                        | 02 - February                                                              | 08 - August                                 |                 |
|                        | 03 - March                                                                 | 09 -<br>September                           |                 |
|                        | 04 - April                                                                 | 10 - October                                |                 |
|                        | 05 - May                                                                   | 11 - November                               |                 |
|                        | 06 - June                                                                  | 12 - December                               |                 |
|                        |                                                                            | sed on the <b>Select</b> s selection on the |                 |
| Year of<br>Attendance  | Month of Attend<br>October 2018 re<br>2019 reports 20<br>This value is bas | eports 2018, January                        | Data not stored |
|                        | Numeric, 4 digit                                                           | ts (YYYY)                                   |                 |

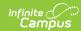

| Element             | Description                                                                                                    | Location                                                                                                    |
|---------------------|----------------------------------------------------------------------------------------------------|----------------------------------------------------------------------------------------------------|
| Days Present        | Reports the student's total present days associated with the selected month. This field reports the aggregate number of attendance days (see the Report Logic), Pre-K and Kindergarten students are counted as a full day even if they attend a half day.  • When the Use Whole/Half Day checkbox is marked, reports the sum of Claimable Days rounded to two decimals.  • When the Use Whole/Half Day checkbox is NOT marked, reports the sum of Present Days rounded to two decimals.  If the student has no Scheduled Days, a null value reports.  Decimal, 4 digits (XX.XX)                                  | Scheduling & Courses > Calendar Setup > Calendar Information > Day  Day.instructional Day.attendance  Scheduling & Courses > Calendar Setup > Calendar Information > Periods > Period Info  Period.nonInstructional Period.periodMinutes  Student Information > General > Attendance > Attendance Information  Attendance.status Attendance.presentMinutes  |
| Excused<br>Absences | Reports the student's total excused absence days associated with the selected month. This field reports the aggregate number of excused absences (see the Report Logic), Pre-K and Kindergarten students are counted as a full day even if they attend a half day.  When the <b>Use Whole/Half Day</b> checkbox <b>is</b> marked, reports the sum of absences rounded to two decimals.  When the <b>Use Whole/Half Day</b> checkbox <b>is NOT</b> marked, reports the sum of Absent Excused Days rounded to two decimals. If the student has no Scheduled Days, a null value reports.  Decimal, 4 digits (XX.XX) | System Administration > Calendar > Calendar > Day  Day.instructional Day.attendance  Scheduling & Courses > Calendar Setup > Calendar Information > Periods > Period Info  Period.nonInstructional Period.periodMinutes  Student Information > General > Attendance > Attendance Information  Attendance.status Attendance.excuse Attendance.presentMinutes |

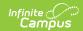

| Element                                                                                                    | Description                                                                                                    | Location                                                                                                    |
|----------------------------------------------------------------------------------------------------|----------------------------------------------------------------------------------------------------|----------------------------------------------------------------------------------------------------|
| Unexcused<br>Absences                                                                                                    | Reports the student's total unexcused absence days associated with the selected month. This field reports the aggregate number of unexcused absences (see the Report Logic), Pre-K and Kindergarten students are counted as a full day even if they | Scheduling & Courses > Calendar Setup > Calendar Information > Day  Day.instructional Day.attendance                               |
|                                                                                                    | Only attendance records with an Attendance Status of Absent and an Excuse of Unknown or Unexcused Absence are counted.                                                                                                    | Scheduling & Courses > Calendar Setup > Calendar Information > Periods > Period Info  Period.nonInstructional Period.periodMinutes |
| When the <b>Use Whole/Half Day</b> checkbox <b>is</b> marked, reports the sum of Absent Unexcused Days rounded to two decimals. | Student Information > General > Attendance > Attendance Information                                                                                                    |                                                                                                    |
|                                                                                                    | When the <b>Use Whole/Half Day</b> checkbox <b>is NOT</b> marked, reports the sum of Absent Unexcused Days rounded to two decimals.                                                                                                    | Attendance.status<br>Attendance.excuse<br>Attendance.presentMinutes                                                                |
|                                                                                                    | If the student has no Scheduled Days, a null value reports.  Decimal, 4 digits (XX.XX)                                                                                                    |                                                                                                    |

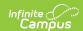

| Element                     | Description                                                                                                    | Location                                                            |
|-----------------------------|----------------------------------------------------------------------------------------------------|---------------------------------------------------------------------|
| Days Medically<br>Homebound | Reports the student's total attendance days recorded with the State Attendance Code of HOS.                                                                                                    | Student Information > General > Attendance > Attendance Information |
|                             | When the <b>Use Whole/Half Day</b> checkbox <b>is</b> marked, reports the sum of Absent Unexcused Days rounded to two decimals.                                                                  | Attendance Office > Settings > Attendance Code Setup                |
|                             | When the <b>Use Whole/Half Day</b> checkbox <b>is NOT</b> marked, reports the sum of Absent Unexcused Days rounded to two decimals.  If the student has no Scheduled Days, a null value reports. |                                                                     |
|                             | Only Attendance Codes assigned the State Code of <b>DMH: Medically Homebound</b> are included.                                                                                                   |                                                                     |
|                             | <ul> <li>The value reported in this field:</li> <li>Is deducted from the Days Present total.</li> <li>Is not included in the Excused or Unexcused total.</li> </ul>                              |                                                                     |
|                             | Decimal, 4 digits (XX.XX)                                                                                                    |                                                                     |

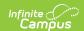

| Element              | Description                                                                                                    | Location                                                            |
|----------------------|----------------------------------------------------------------------------------------------------|---------------------------------------------------------------------|
| Days<br>Hospitalized | Reports the student's total attendance days recorded with the State Attendance Code of DMH.                                                                                                    | Student Information > General > Attendance > Attendance Information |
|                      | When the <b>Use Whole/Half Day</b> checkbox <b>is</b> marked, reports the sum of Absent Unexcused Days rounded to two decimals.                                                                  | Attendance Office > Settings > Attendance Code Setup                |
|                      | When the <b>Use Whole/Half Day</b> checkbox <b>is NOT</b> marked, reports the sum of Absent Unexcused Days rounded to two decimals.  If the student has no Scheduled Days, a null value reports. |                                                                     |
|                      | Only Attendance Codes assigned the State Code of <b>HOS: Days Hospitalized</b> are included.                                                                                                    |                                                                     |
|                      | <ul> <li>The value reported in this field:</li> <li>Is deducted from the Days Present total.</li> <li>Is not included in the Excused or Unexcused total.</li> </ul>                              |                                                                     |
|                      | Decimal, 4 digits (XX.XX)                                                                                                    |                                                                     |

# **Attendance Data Validation Details**

The Attendance Data Validation Details report returns a total count of period minutes by date and attendance code for students in the selected grade levels. This report can be used to validate a student's attendance minutes prior to submitting the Monthly Attendance Layout or the Student Attendance Layout to the state.

Refer to the Attendance Logic for additional guidance.

Use this Validation report to assist with troubleshooting attendance calculations you feel are in error. Comparing the results of the Monthly Attendance Extract and/or Student Attendance Extract with the results of the Validation report, attendance issues can be corrected before submitting information to the state.

If there are concerns with the results, contact Campus Support and include the CSV output.

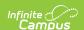

A record reports for each school day included in the validation, meaning one student displays multiple times on the report - one for each school day in which they were enrolled.

A school month does not need to be selected; only the **Validation Start and End Date** fields need to be populated, along with the selection of the **Show Data Validation Details**. A range of dates can be added, up to a total of 30 days; or, enter the same date in the Start Date and End fields to see data for just that one day. Any range of dates can be entered - March 1 to March 31, or April 15 to May 14, etc., as long as it is no more than 30 days.

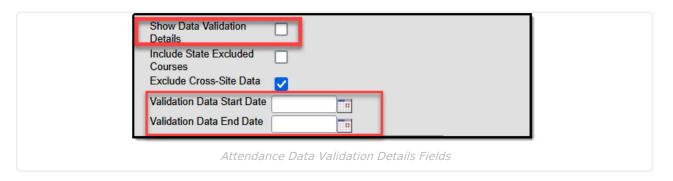

## **Generate the Data Validation Details Report**

A year and calendar must be selected in the Campus toolbar to generate the report.

- 1. Select the Monthly Attendance V2 from the Extract Type dropdown list.
- 2. Enter a **File Identifier**.
- 3. Mark the **Show Data Validation Details** checkbox.
- 4. Enter a Validation Data Start Date.
- 5. Enter a Validation Data End Date.
- 6. Select the desired **Format** of the extract.
- 7. Select an **Ad hoc** filter, if desired, to return only those students included in the filter.
- 8. Select the **Grade Levels** to include in the report.
- 9. Click the **Generate Extract** button or the **Submit to Batch** button. The extract appears in a separate window in the designated format.

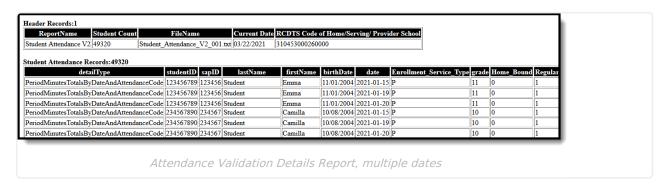

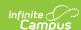

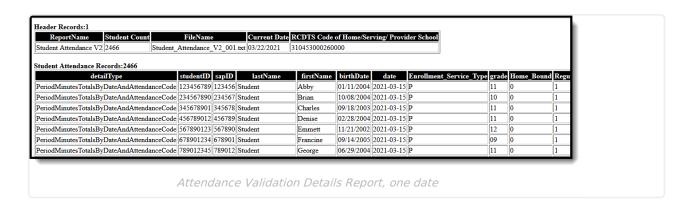

# **Data Validation Details Report Layout**

| Field       | Description                                                                                                    | Location                                                                                                    |
|-------------|----------------------------------------------------------------------------------------------------|----------------------------------------------------------------------------------------------------|
| Detail Type | Always reports <b>Period Minutes By Date and Attendance Code.</b>                                                                                                    | N/A                                                                                                    |
| Student ID  | Reports the State ID from Demographics.  Numeric, 9 digits                                                                                                    | Census > People > Demographics > Person Identifiers > State ID  Person.stateID                                                                                                    |
| SAP ID      | Reports the Local Student Number from Demographics.  Alphanumeric, 50 characters                                                                                                    | Census > People > Demographics > Person Identifiers > Student Number  Person.studentNumber                                                                                                  |
| Last Name   | Reports Legal Last Name from Identity if extract editor's Report Protected Identities is marked and the Legal Last Name is populated on the person's active Identity record.  Otherwise, reports First Name from Identity.  Alphanumeric, 30 characters | Census > People > Identities > Identity Information > Last Name  Identity.lastName  Census > People > Identities > Protected Identity Information > Legal Last Name  Identity.legalLastName |

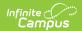

| Field                      | Description                                                                                                    | Location                                                                                                    |
|----------------------------|----------------------------------------------------------------------------------------------------|----------------------------------------------------------------------------------------------------|
| First Name                 | Reports Legal First Name from Identity if extract editor's Report Protected Identities is marked and the Legal First Name is populated on the person's active Identity record.  Otherwise reports First Name from Identity. | Census > People > Person Information > First Name Identity.firstName  Census > People > Identities > Protected Identity |
|                            | Alphanumeric, 30 characters                                                                                                    | Information > Legal First Name Identity.legalFirstName                                                                  |
| Birth Date                 | Reports the Birth Date from Identity.  Date Field, 10 characters (MM/DD/YYYY)                                                                                                    | Census > People > Identities > Identity Information > Birth Date  Identity.birthDate                                    |
| Date                       | Reports the date of attendance where the student may have an attendance record.                                                                                                    | , , , , , , , , , , , , , , , , , , , ,                                                                                 |
| Enrollment<br>Service Type | Lists the enrollment service type of either Primary, Partial or Special Education.  Alphanumeric, 1 character                                                                                                    | Student Information > General > Enrollments > General Enrollment Information > Service Type  Enrollment.serviceType     |
| Grade                      | Reports the student's grade level of enrollment for the entered dates.  Alphanumeric, 2 characters                                                                                                    | Student Information > General > Enrollments > General Enrollment Information > Grade  Enrollment.grade                  |
| Home Bound                 | Indicates the attendance record is assigned a State Attendance Code of either DMH: Days Medically Homebound or HOS: Days Hospitalized.  Reports a value of 1 when marked, or 0 (zero)                                       | Attendance Office > Settings > Attendance Code Setup > State Code  AttendanceExcude.statecode                           |
|                            | when not marked.  Numeric, 1 digit                                                                                                    |                                                                                                    |

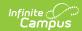

| Field                                      | Description                                                                                                    | Location                                                                             |
|--------------------------------------------|----------------------------------------------------------------------------------------------------|--------------------------------------------------------------------------------------|
| Regular<br>Period<br>Schedule              | Indicates whether the calendar day reported was for a regular period schedule or a special/exception period schedule. | Scheduling & Courses > Calendar Setup > Calendar Information > Days                  |
|                                            | Reports a value of 1 when the regular period schedule is used.                                                        | Days.periodScheduleID<br>PeriodSchedule.name                                         |
|                                            | Numeric, 1 digit                                                                                                    |                                                                                      |
| District Attendance Code                   | Lists the assigned Attendance Code for a particular day.                                                              | Student Information > General > Attendance                                           |
|                                            | Alphanumeric, 2 characters                                                                                            | Attendance.status<br>Attendance.excuse                                               |
| State<br>Attendance<br>Code                | Reports the assigned attendance code associated with the District Attendance Code.                                    | SAttendance Office > Settings<br>> Attendance Code Setup ><br>State Code             |
|                                            | Alphanumeric, 2 characters                                                                                            | Attendance.stateCode                                                                 |
| Scheduled<br>Period<br>Minutes             | Reports the total number of instructional minutes for which the student is scheduled for the day per excuse reason.   | Scheduling & Courses > Calendar Setup > Calendar Information > Periods > Period Info |
|                                            | When a student has an attendance entry, multiple rows report for that day.  Numeric, 3 digits                         | Period.nonInstructional<br>Period.periodMinutes                                      |
|                                            |                                                                                                    | Student Information > General > Attendance > Attendance Information                  |
|                                            |                                                                                                    | Attendance.status<br>Attendance.presentMinutes                                       |
| Attendance<br>Record<br>Minutes<br>Present | Reports the total number of minutes for which the student is present.  This field only populates when the Minutes     | Student Information > General > Attendance > Attendance Information                  |
|                                            | Present value is populated on the Student Attendance record.                                                          | Attendance.status<br>Attendance.presentMinutes                                       |
|                                            | Numeric, 3 digits                                                                                                    |                                                                                      |

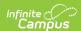